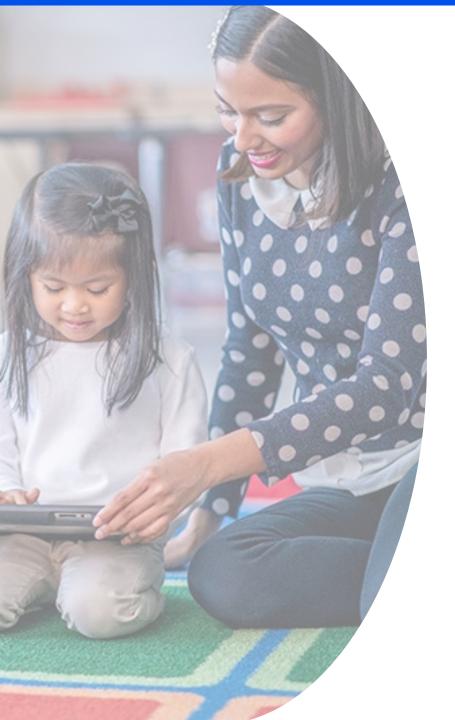

# Program Integrity Assurance (PIA) Review and the Selective Review Process

E-Rate Program Participant Webinar April 18, 2024

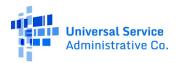

#### **Disclaimer**

- To accommodate all attendees, real-time closed captions will be present during this presentation.
- We apologize in advance for any transcription errors or distractions.
   Thank you for your support.

## Housekeeping: General

- Audio is available through your computer's speakers.
- The audience will remain on mute.
- Use the Questions box to ask questions at any time.
- You can download the slide deck from the Handouts section of the webinar panel.

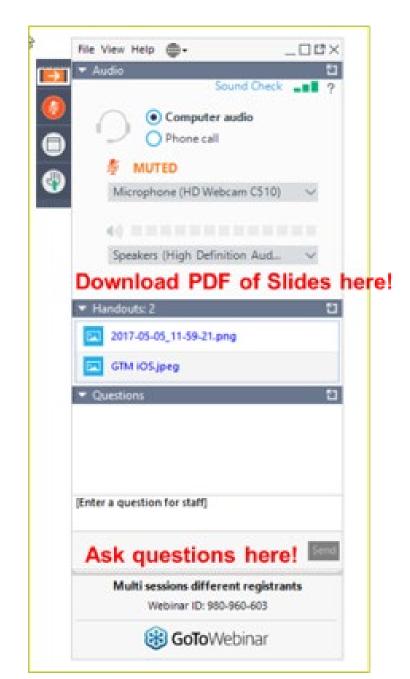

## Housekeeping: Troubleshooting

- Click the Sound Check link, then the question mark icon to test your audio.
- If you lose audio or the slides freeze, restart the webinar.
- Check that your computer meets
   GoToWebinar's system requirements by exiting
   the webinar and clicking the Check System
   Requirements link in your event confirmation
   email.
- If issues persist, call (833) 851-8340 to troubleshoot with GoToWebinar.

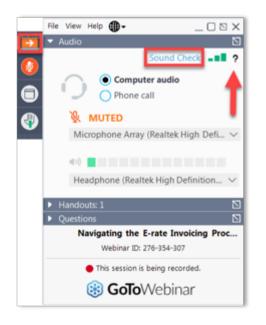

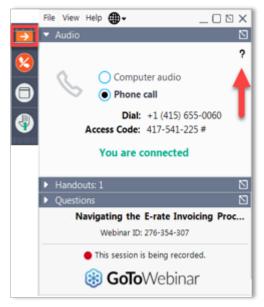

## Housekeeping: Q&A

- There will be a live Q&A session focused on today's topics.
- Tips for submitting questions:
  - Use the Questions box in your webinar control panel anytime during the presentation.
  - Write in full sentences.
  - Ask one question at a time.
  - Ask questions related to today's webinar content.
- To view answers:
  - Click the box with the arrow icon in the top right corner of the Questions box to expand it and reveal all written answers.

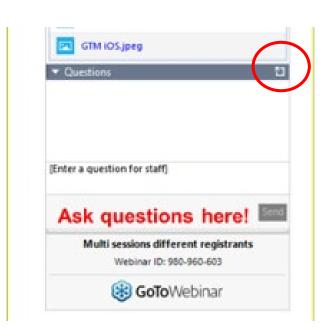

#### **E-Rate Customer Service Center (CSC)**

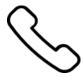

Call us at (888) 203-8100

Monday – Friday 8 a.m. to 8 p.m. ET

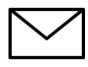

#### Create a customer service case

- 1. Log in to the **E-Rate Productivity Center (EPC)**
- 2. Select the **Contact Us** link from the upper right menu on the landing page.

#### **Meet Our Team**

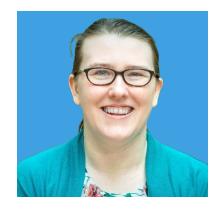

**Lisette LaForge** 

Associate Manager of Program Management | E-Rate Program

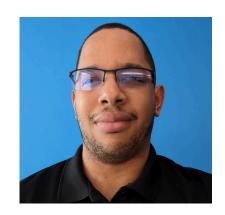

**Derrick Harrison** 

Program Analyst | E-Rate Program

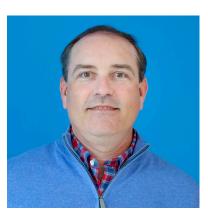

**Shawn Jensen** 

Associate Manager of Program Management | E-Rate Program

## **Agenda**

- FCC Form 471 Review Process
- Preparing for a PIA Review
- PIA Inquiries
- Selective Review
- Funding Commitment Decision Letters
- Q&A

#### **FCC Form 471 Review Process**

## **Program Integrity Assurance (PIA) Review**

• After applicants submit an FCC Form 471 during the filing window, PIA reviewers review the form to ensure it is complete and accurate.

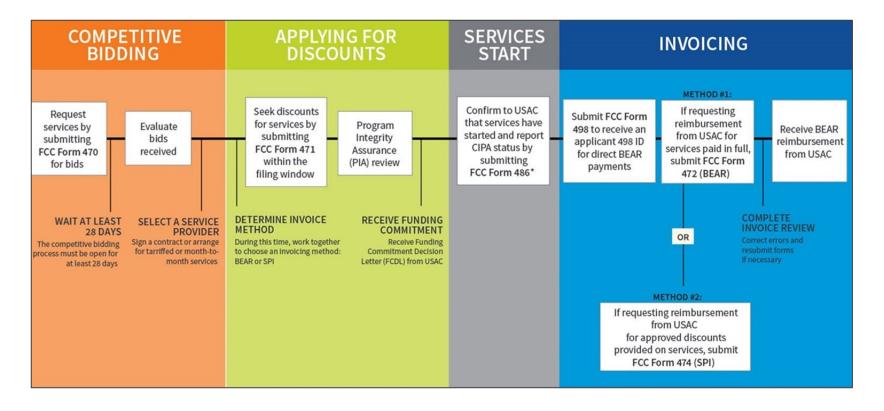

#### **E-Rate Forms**

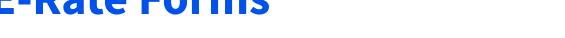

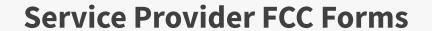

498

Service Provider ID Number

473

Service Provider Annual Certification

474

Service Provider Invoice

Obtain a SPIN

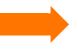

**Certify Compliance** 

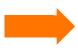

Invoice USAC

#### **Applicant FCC Forms**

470

Requesting Services

471

Applying for Discounts

486

Starting Services

472

Billed Entity Application Reimbursement

## **Know Your Role in the PIA Process and Beyond**

#### Applicants

- Determine services needed, file FCC Form 470 (and RFP, if desired)
- Run competitive bidding process
- Select the most cost-effective bid
- Respond to the PIA
- **File** other applicant forms (FCC Forms 471, 486, 472, 500, etc.)
- Document their compliance with FCC rules on an ongoing basis
- **Retain** documentation for at least **10 years** from the last date of service delivery

#### **Know Your Role in the PIA Process and Beyond (Cont.)**

- Service providers
  - Respond to FCC Form 470 and RFPs
  - May assist applicant
    - with FCC Form 471 after being selected
    - with responding to the PIA on technical services questions (but not competitive bidding)
  - **File** service provider forms (FCC Forms 473, 474, etc.)
  - Document your compliance with FCC rules on an ongoing basis
  - **Retain** documentation for at least **10 years** from the last date of service delivery
  - Must contribute to the Universal Service Fund
    - See <u>Service Provider page</u> of the USAC website

## **RAL Modification Request**

- After certifying your FCC Form 471, double-check your application for accuracy while you wait for your PIA review.
- Correct any inaccurate or out of date information by submitting a <u>Receipt Acknowledgment Letter (RAL) Modification Request.</u>
  - Within the FCC Form 471 record, navigate to Related Actions
  - Select Submit Modification Request (RAL)
  - Fill out the required information
- You can file a RAL Modification Request to update other information in advance of and during the PIA Review.

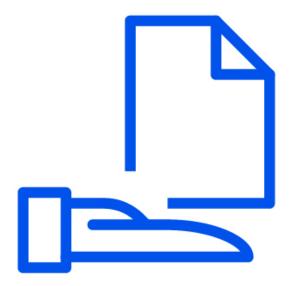

#### FCC Form 471 Status While Under Review

- Your form's status in the EPC will change as it progresses through the review process.
- Your application may revert to a previous status because this process involves multiple levels of review.

#### **Review Status Bar**

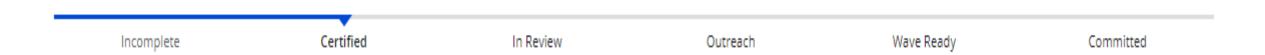

#### **Monitor for PIA Review**

- The contact person identified on the FCC Form 471 should:
  - Regularly monitor their email address
  - Regularly check their EPC account for PIA review questions
  - Respond to any questions promptly

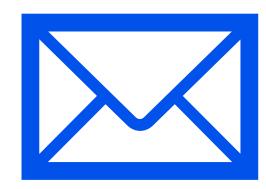

# **Preparing for a PIA Review**

#### **Frequently Reviewed PIA Items**

- Your PIA reviewer may contact you to verify:
  - Eligibility of one or more of your entities (e.g., schools, libraries or NIFs)
  - Eligibility of the requested equipment and/or services and their category of service
  - Compliance with program rules
- Common PIA requests for supporting documentation include:
  - Documents to validate entity information (e.g., surveys for alternative discount calculations)
  - Service Provider documents such as contracts, bills, and vendor quotes
- PIA reviewers may also request information or other documents to help clarify FCC Form 471 entries.

#### **FCC Form 471 Modifications**

- As part of the review process, PIA reviewers may be required to modify information on your funding request
  - For example, PIA reviewers may change student count or service type based on the information provided
  - If a PIA reviewer discovers ineligible equipment and/or services in a funding request, applicants can choose to either remove the ineligible item(s) or create a separate funding request.

#### **FCC Form 471 Modifications (Continued)**

- PIA reviewers will alert you if they modify information on your funding request
  - You will receive an email notification
  - You will receive an EPC notification

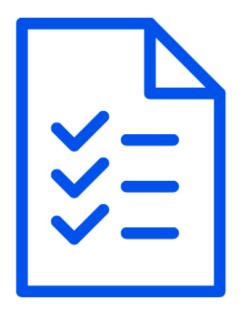

#### **Organize Documentation**

- Save and organize copies of all documentation such as:
  - Competitive bidding documentation
  - Contracts
  - Network diagrams
  - Discount documentation
    - National School Lunch Program (NSLP) documentation
    - Community Eligibility Program (CEP) documentation
- Use the <u>E-Rate Program Applicant Document Retention List</u> as a guide.

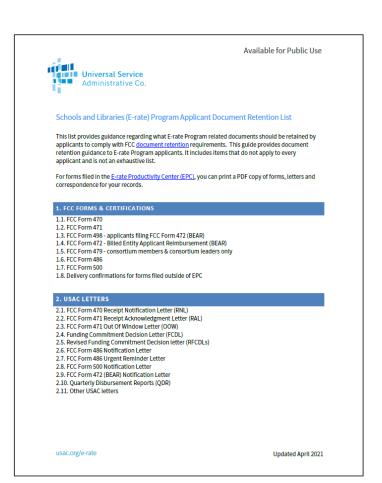

#### **Retain Documentation**

- **Applicants and Service Providers** must <u>retain all documentation</u> for 10 years after the last day of the applicable funding year or the service delivery deadline for the funding request, whichever date comes later.
  - For example, for **recurring internet access service** for FY2023, both the applicant and the service provider must retain all records until at least June 30, 2034.
- Winning service providers must retain records related to the purchase and delivery of E-Rate eligible equipment, signed and executed contracts, bidding information, invoices, provision of services, and other matters relating to equipment and services.
- Records can be kept electronically.
  - Use file names and folder names that are specific and descriptive to help you locate them more easily.

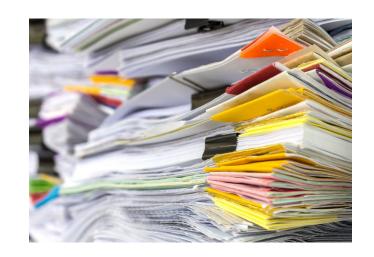

# **PIA Inquiries**

## **Responding to PIA Inquiries**

- To avoid delays, provide:
  - Complete responses to all questions
  - All requested documentation
- Who can respond to PIA inquiries?
  - Applicants or authorized representatives of applicants
  - Service providers can assist applicants with PIA inquiries about the services being provided
- Contact your reviewer with questions

#### **PIA Inquiries – EPC News Feed**

- You will be notified via email and your EPC News feed if a PIA reviewer requests additional information.
- The News feed item labeled "From the FCC Form 471 Review Team" includes:
  - Today's date
  - Response due date
  - Contact name
  - BEN Name
  - FCC Form 471 application number
  - A title for each inquiry
  - Your PIA reviewer's name and telephone number
  - A hyperlink to your application (the gray bar at the bottom of the notification)

TIP: Find notifications by searching "471 Review Team" in the **News** feed.

## **To Access PIA Inquiries in the EPC**

- View your PIA inquiries within the FCC Form 471 record:
  - Navigate to Review Inquiries
  - Select Respond to Inquiries
  - Click on the blue hyperlink under Name to access the questions
    - Remember to read the information under **Outreach Type**
- Requests for documentation
  - Select the **Submit** button after uploading documents.

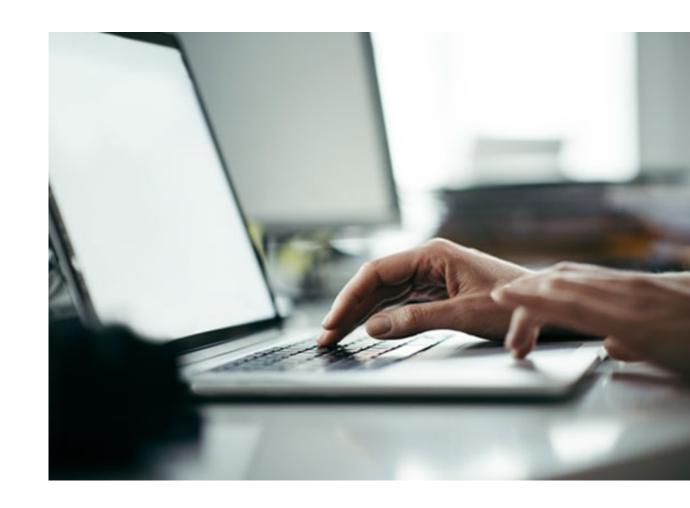

#### **PIA Inquiry Status**

- The dashboard lists the status of the PIA outreach
  - "Pending" inquiries are questions submitted by PIA to the contact person.
  - "Submitted" inquiries are responses you submitted to PIA.

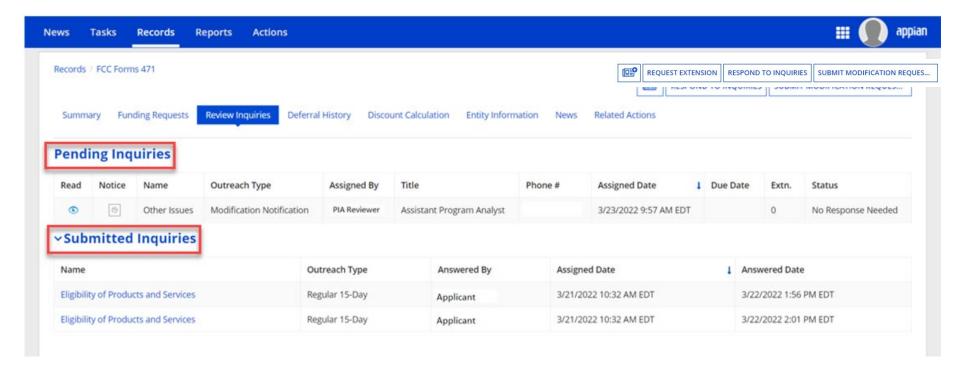

## **Responding to PIA Inquiries**

- You have 15 days to respond to PIA inquiries.
- You may ask for a one-time, sevenday extension, which is automatically granted.
  - Any additional extensions are considered on a case-by-case basis.

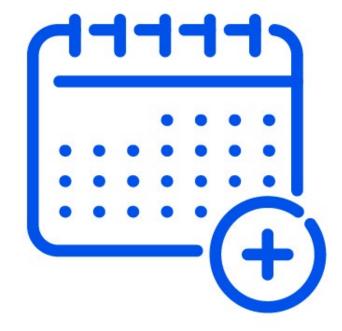

#### **Requesting Additional Time**

To request an extension for your response:

- Navigate to the FCC Form 471 in the EPC
- 2. Choose Review Inquiries
- 3. Select Request Extension

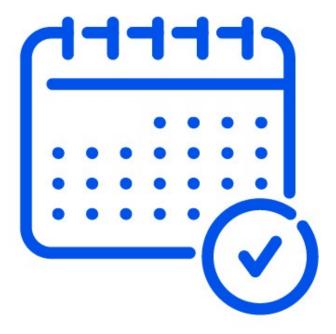

## **Tips For Responding to Inquiries**

- Complete **all** fields, entering "N/A" when not applicable.
- Do not open the same inquiry in multiple tabs or windows.
- If you encounter an "incomplete" warning:
  - Answer the questions again and verify that all fields are populated.
  - If these warnings persist, open a Customer Service
     Case or contact the Customer Service Center.

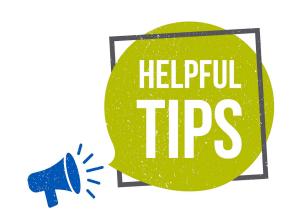

## **Tips for Responding to Inquiries (Continued)**

- To address identical questions for an entity across multiple applications:
  - Provide the response on the first application
  - For subsequent inquiries, direct the reviewer to the first application containing the response

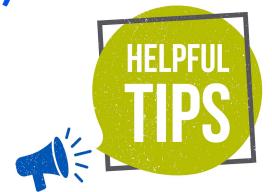

# **Common FCC Form 471 Application Errors**

| Problem         | Incorrectly classifying the category of service or equipment/service type on the FCC Form 470                                                                                                    | Filing an inaccurate FRN with the wrong equipment/service type                                                                                                    | Failing to remove ineligible services/equipment                                                                                                    |
|-----------------|----------------------------------------------------------------------------------------------------|----------------------------------------------------------------------------------------------------|----------------------------------------------------------------------------------------------------|
| Prevention Tips | <ul> <li>Determine the equipment/services you need and contact the CSC to verify correct classification of equipment and/or services.</li> <li>Competitively bid for all necessary equipment and/or service types by filing an FCC Form 470 that accurately describes the equipment and service(s).</li> </ul> | <ul> <li>Work with your service provider to ensure that equipment and/or services are accurately represented on the FCC Form 471.</li> <li>Contact the CSC or your PIA reviewer with any questions.</li> </ul> | <ul> <li>Work with your service provider to determine whether your requested equipment and/or services are 100 percent eligible.</li> <li>Remove any ineligible amounts when creating your FRN(s).</li> </ul> |

## **PIA Verification of Mixed Eligibility**

- Equipment and/or services may be fully, partially or conditionally eligible.
- Eligibility of equipment and/or services may vary from year to year based on the Eligible Services List.
- "Mixed eligibility" refers to products and services for which only a portion is eligible for discounts under the E-Rate program.

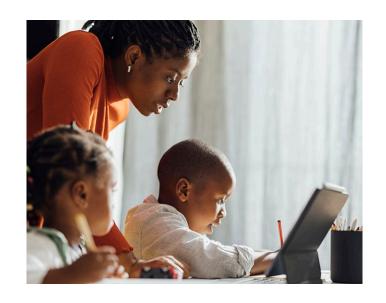

## **PIA Verification of Mixed Eligibility (Continued)**

- In general, a cost allocation (separating the eligible and ineligible costs), is required if equipment and/or services :
  - Contains both eligible and ineligible components
    - Include in your bid what the eligible percentage is, if not 100 percent
  - Is utilized for eligible and ineligible uses
    - For example, a server that is used for both caching (eligible) and video distribution (ineligible)
  - Is delivered to both eligible and ineligible locations
    - For example, broadband service delivered to a school run by a church (eligible) AND the church office (ineligible)

## PIA Verification of Mixed Eligibility (Cont.)

- There is no single approved method to allocate eligible and ineligible costs.
- Your method must use tangible criteria that result in a reasonable allocation with supporting documentation showing a clear cost delineation.
- If 90 percent or more of an applicant's internet service is used for eligible purposes, there is a presumption that other ineligible purposes are ancillary and do not require cost allocation (e.g., use by ineligible pre-K children in an eligible building).

# **Selective Review**

#### **Selective Review: Introduction**

- Some applications undergo additional review further to a PIA Review.
- USAC may request more detailed responses than those required in a PIA review.
- Selective reviews:
  - Include all aspects of the competitive bidding process
  - Are independent of other reviews conducted under PIA which may or may not still be in progress

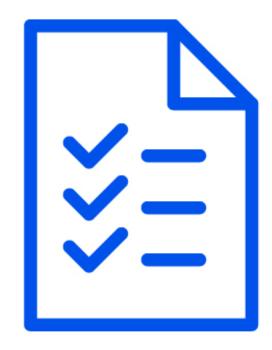

#### **Selective Review: Process**

- USAC sends a Selective Review
   Information Request (SRIR) email to
   the FCC Form 471 contact informing
   them that their entity has been chosen
   for selective review.
- The email provides information about how to submit a response and includes a link to access the SRIR in the EPC.

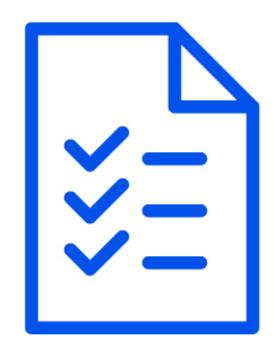

## **Selective Review: Receipt**

- If you receive a Selective Review Information Request (SRIR), you should:
  - Confirm receipt of the SRIR by contacting the reviewer named in the request
  - Provide a complete response and all requested documentation to avoid delaying the review
  - Label each document with Funding Request Numbers (FRNs) and descriptions that identify them

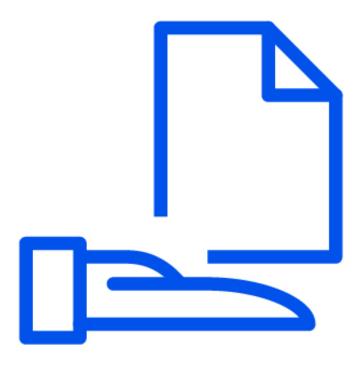

## **Selective Review: Response**

- Who can respond to Selective Review Information Requests?
  - Applicants or authorized representatives of applicants (EPC Account Administrators and Full-Rights users)
- Contact your reviewer with any other questions.

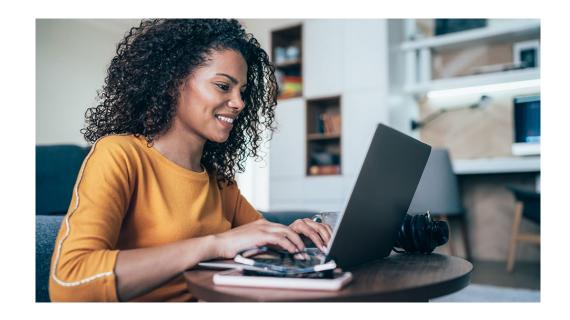

# **Funding Commitment Decision Letters**

## **Funding Commitment Decision Letter (FCDL)**

- When the PIA review is complete, applicants and service providers receive a Funding Commitment Decision Letter (FCDL) in their EPC News Feed that they should review carefully.
- The FCDL includes:
  - Approved funding amounts
  - Modified or denied funding amounts along with the reason(s) for the changes
  - Next steps in the E-Rate process

#### **FCDL Terms Defined**

- Pre-Discount: Total cost of the equipment and/or services before the E-Rate discount is applied.
- Discount Amount: Pre-Discount Amount times the discount rate.
- Discounts & Invoicing Amounts:
  - Total Eligible Charges times the discount rate equals the FRN committed amount on the FCDL.
  - The "Commitment Request" in the EPC is the amount eligible for funding and payment through the E-Rate program and for payment during the invoicing process.
- **Non-Discount Amount:** Amount applicant pays for the equipment and/or services using **non-**E-Rate funds.
  - This cannot be paid or credited by the service provider.

## **After Receiving the FCDL**

- After the FCDL is delivered, applicants can:
  - Discuss service details with your service provider(s)
  - File the <u>FCC Form 486</u> once services have started
- If applicants or service providers disagree with one or more of the decisions in the FCDL, they can <u>appeal</u> to USAC
  - Appeals must be lodged within 60 days of the date of the letter.
  - Appeal decisions are delivered via Revised Funding Commitment Decision Letters (RFCDLs).

## File Service Provider Annual Certification (SPAC)

- Service providers file an FCC Form 473 (Service Provider Annual Certification (SPAC) Form) to certify that they will comply with the rules and guidelines of the Schools and Libraries (E-Rate) program.
- A new SPAC Form must be on file for each funding year a service provider participates in the E-Rate program.
- A SPAC Form is required for <u>Service Provider Identification Number</u> (SPIN)/498 ID.
- The SPAC Form must be on file with USAC **before** USAC pays an invoice.
- Verify the status of your FCC Form 473 using the <u>Service Provider Download Tool</u>.

#### Resources

- E-Rate Service Provider Webinar
- E-Rate Fall Training: Pre-Commit Process
- Eligible Services List (ESL)

## **Live Q&A**

- Submit your questions about today's topics:
  - FCC Form 471 Review Process
  - Preparing for a PIA Review
  - PIA Inquiries
  - Selective Review
  - Funding Commitment
     Decision Letters

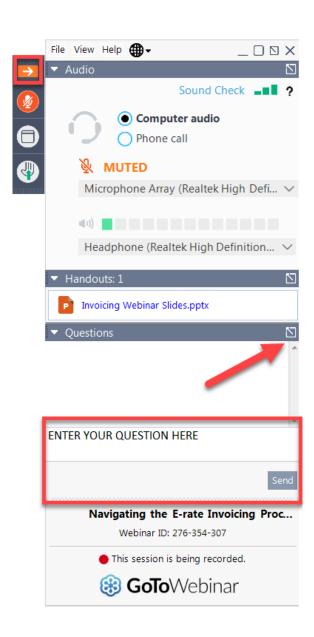

#### **Q&A Tips**

- ✓ Type your queries into the "Questions" box in your webinar control panel.
- ✓ Write in full sentences.
- ✓ Ask one question at a time.
- ✓ Click the box with the arrow above the questions box to expand it and see all the written answers.

# **Questions?**

#### **E-Rate Customer Service Center (CSC)**

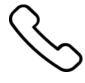

Call us at (888) 203-8100

Monday – Friday 8 a.m. to 8 p.m. ET

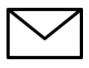

#### Create a customer service case

- 1. Log in to the **E-Rate Productivity Center (EPC)**
- 2. Select the **Contact Us** link from the upper right menu on the landing page.

## **Upcoming Webinars**

- Our next webinar is on June 20, 2024
- Beginning E-Rate Services Webinar
  - Recommended for applicants and service providers
  - Suitable for all E-Rate experience levels
- Please visit the E-Rate <u>Webinars</u> page for additional information.

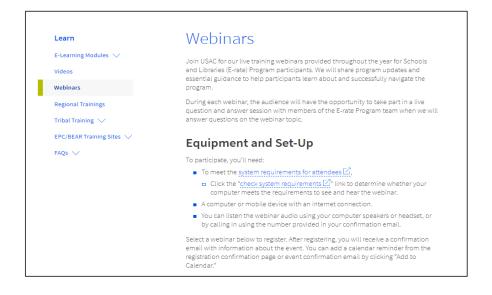

#### **Share Your Thoughts**

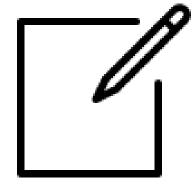

- We want to hear about your webinar experience.
- A survey will appear on your screen at the end of the webinar.
- If you are not able to complete the survey today, a link to it will be emailed to you within two business days.
- We appreciate your feedback!

## **Thank You!**

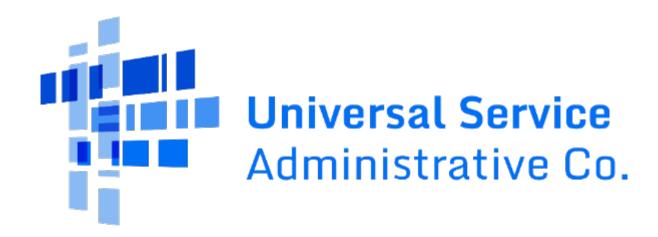